- **Ajouter un nouveau collaborateur sur un portefeuille collaborateur –** ajoute un collaborateur en plus du gestionnaire sur tous les coffres clients rattachés
- **Changer le gestionnaire d'un portefeuille par un autre collaborateur**  modifie le Gestionnaire de tous les coffres clients attachés au portefeuille
- **Modifier le portefeuille d'un coffre client –** transfert un coffre client d'un portefeuille collaborateur à un autre

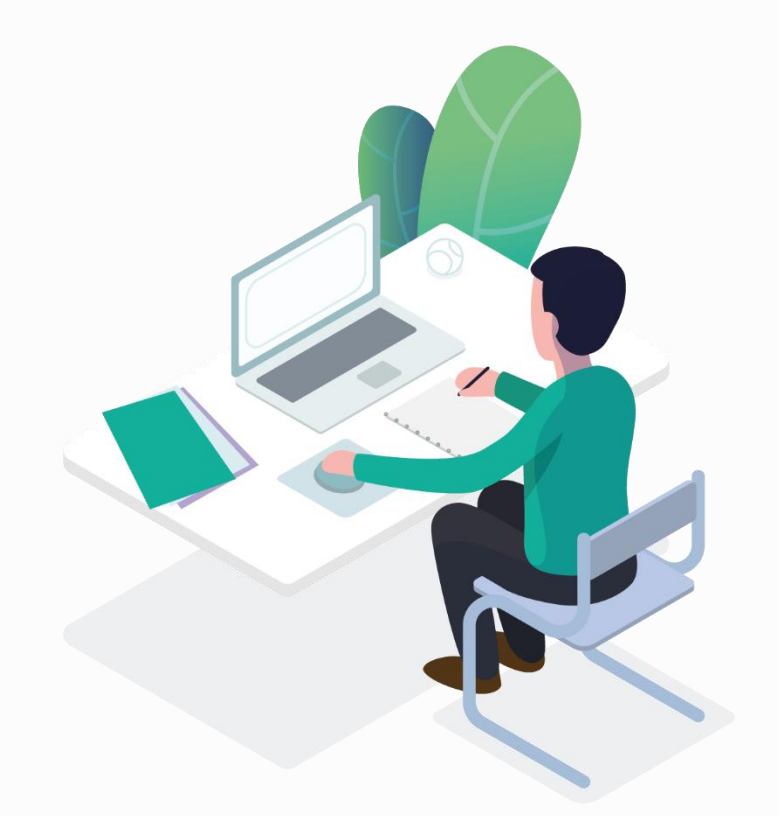

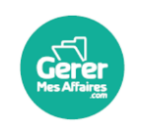

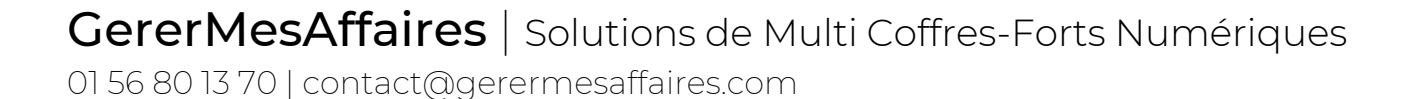

Pour accéder à la **gestion d'un coffre client** ou celle d'un **portefeuille collaborateur**, vous devez passer par le menu de gauche de votre page d'accueil.

Pour modifier la gestion d'un coffre client géré par un autre collaborateur, vous devez être **Manager ADN**.

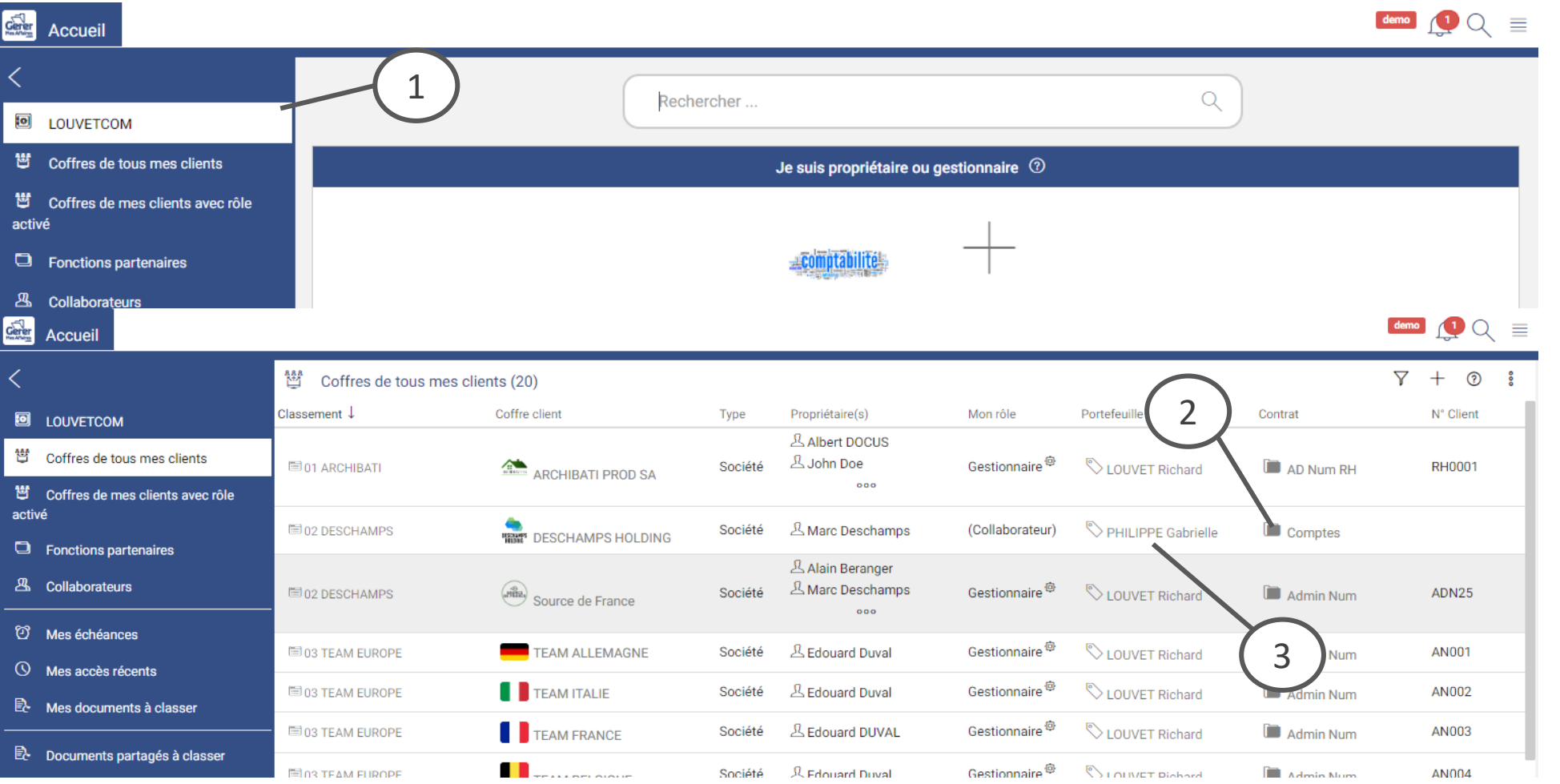

## **Gestion d'un coffre client – Portefeuille collaborateur**

- 1. Ouvrez la liste « Coffres de tous mes clients » dans le menu de gauche de votre page d'accueil
- 2. Cliquez sur le lien vers le dossier contrat client pour accéder à la **Gestion du coffre**
- 3. Cliquez sur le portefeuille attaché au coffre client pour gérer le **portefeuille collaborateur**

• **Ajouter un nouveau collaborateur sur un portefeuille collaborateur –** ajoute un collaborateur en plus du gestionnaire sur tous les coffres clients rattachés

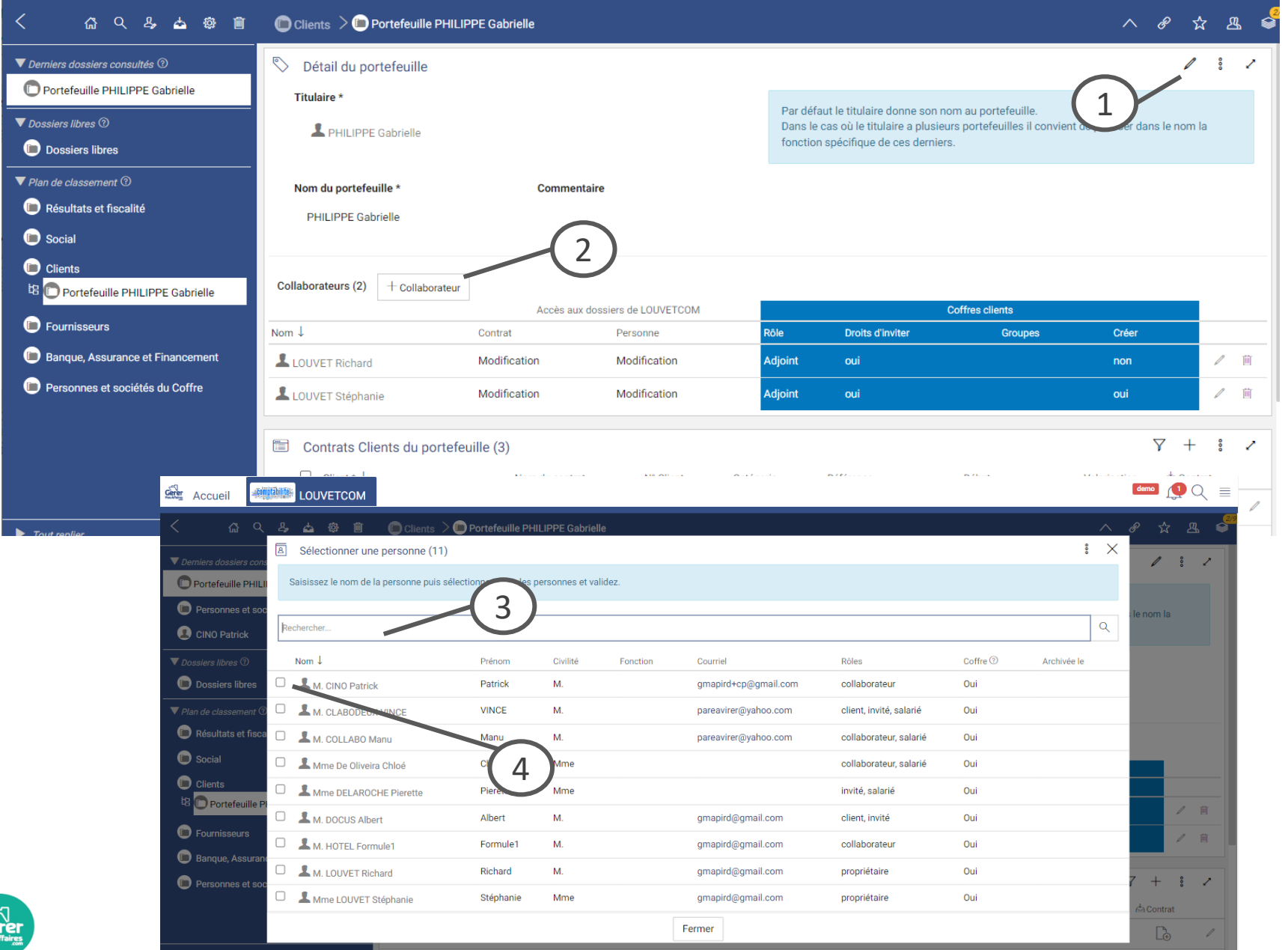

- 1. Cliquez sur le stylo pour passer le formulaire en modification
- 2. Dans le formulaire « détail du portefeuille », cliquez sur le bouton « + Collaborateur »
- 3. Vous pouvez rechercher un collaborateur un saisissant son nom dans le champ audessus de la liste
- 4. Sélectionnez le collaborateur que vous voulez ajouter au portefeuille

### *Légende*

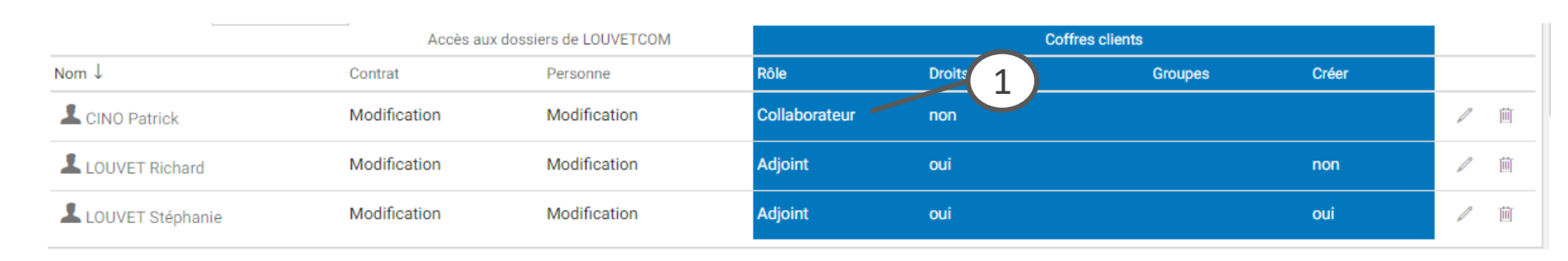

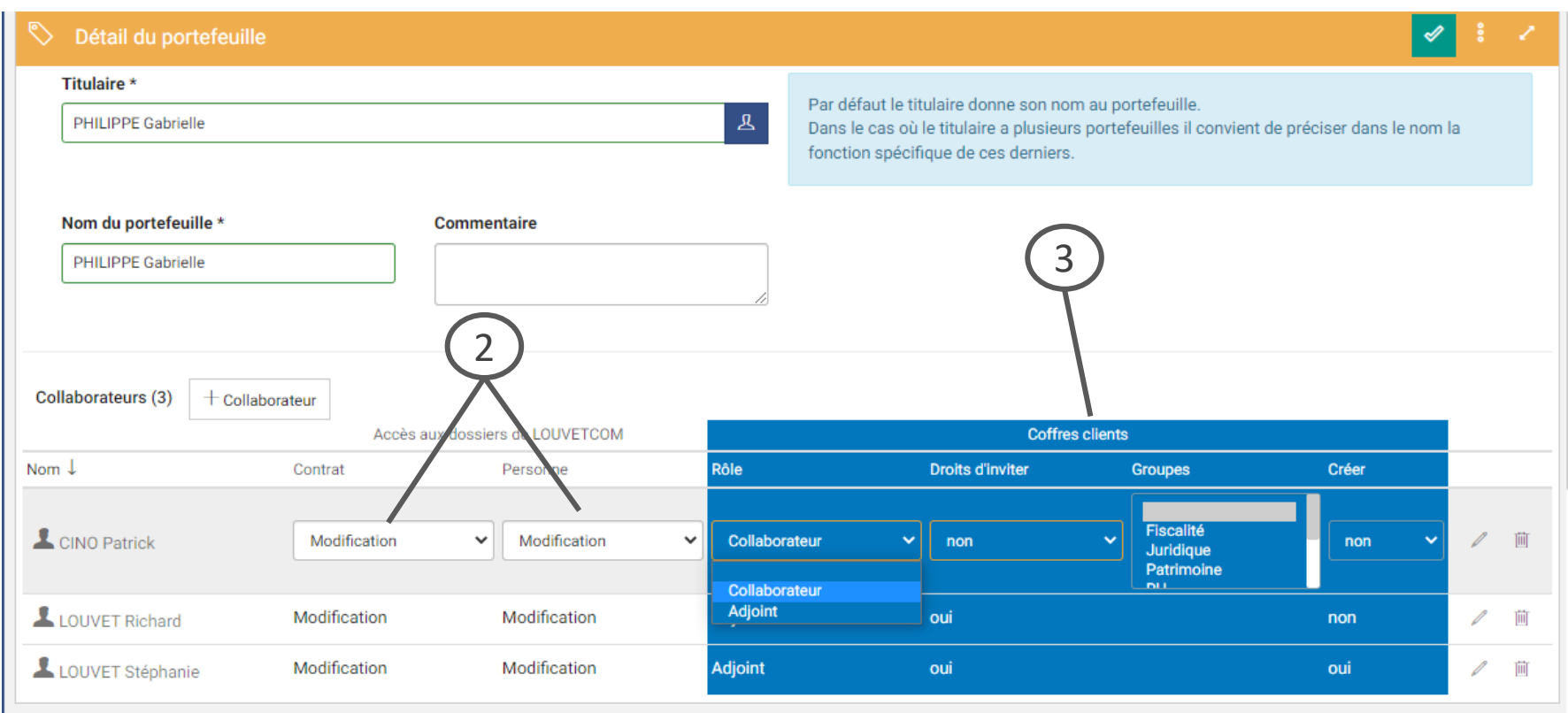

- 1. Cliquez sur le rôle « collaborateur » pour pouvoir modifier la ligne
- 2. Dans cette partie vous donnez les droits **dans le Coffre de votre entreprise.** Au dossier « **Contrat Clien**t qui est en gestion. Au dossier « **personne »** c'est-à-dire le dossier qui est dans le détail du Client au niveau du Champ client ou via le dossier Personne et société du coffre
- 3. Dans cette partie vous donnez les droits **dans les Coffres du client en gestion qui seront rattachés au portefeuille.**
- **Le rôle :** Pour le modifier : Cliquez dans le tableau

**Collaborateur** : accès au coffre mais aucun accès par défaut dans les dossier sauf sur les dossiers publics (accès en lecture )et en cas de droits exceptionnels donnés par le titulaire du portefeuille

**Adjoint** = gestionnaire adjoint donne **les mêmes droits** que le titulaire du portefeuille, vous pouvez lui ajouter l'option administration pour qu'il puisse gérer les invitations dans le coffre clients et l'administration en générale.

• **Groupe**

Vous définissez l'accès du collaborateur via les groupes prédéfinis par GererMesAffaires dans les Coffres.

Dans chaque Coffre créé et rattaché à ce portefeuille, le collaborateur sera automatiquement ajouté au groupe en question.

*A savoir : Dans la configuration du Coffre en Gestion vous pouvez gérer des accès via des groupes de personnes.*

• **Créer :** 

Ça donne l'autorisation de créer un nouveau Coffre client en gestion rattaché à ce portefeuille

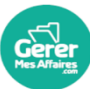

• **Changer le gestionnaire d'un portefeuille par un autre collaborateur -** modifie le Gestionnaire de tous les coffres clients attachés au portefeuille

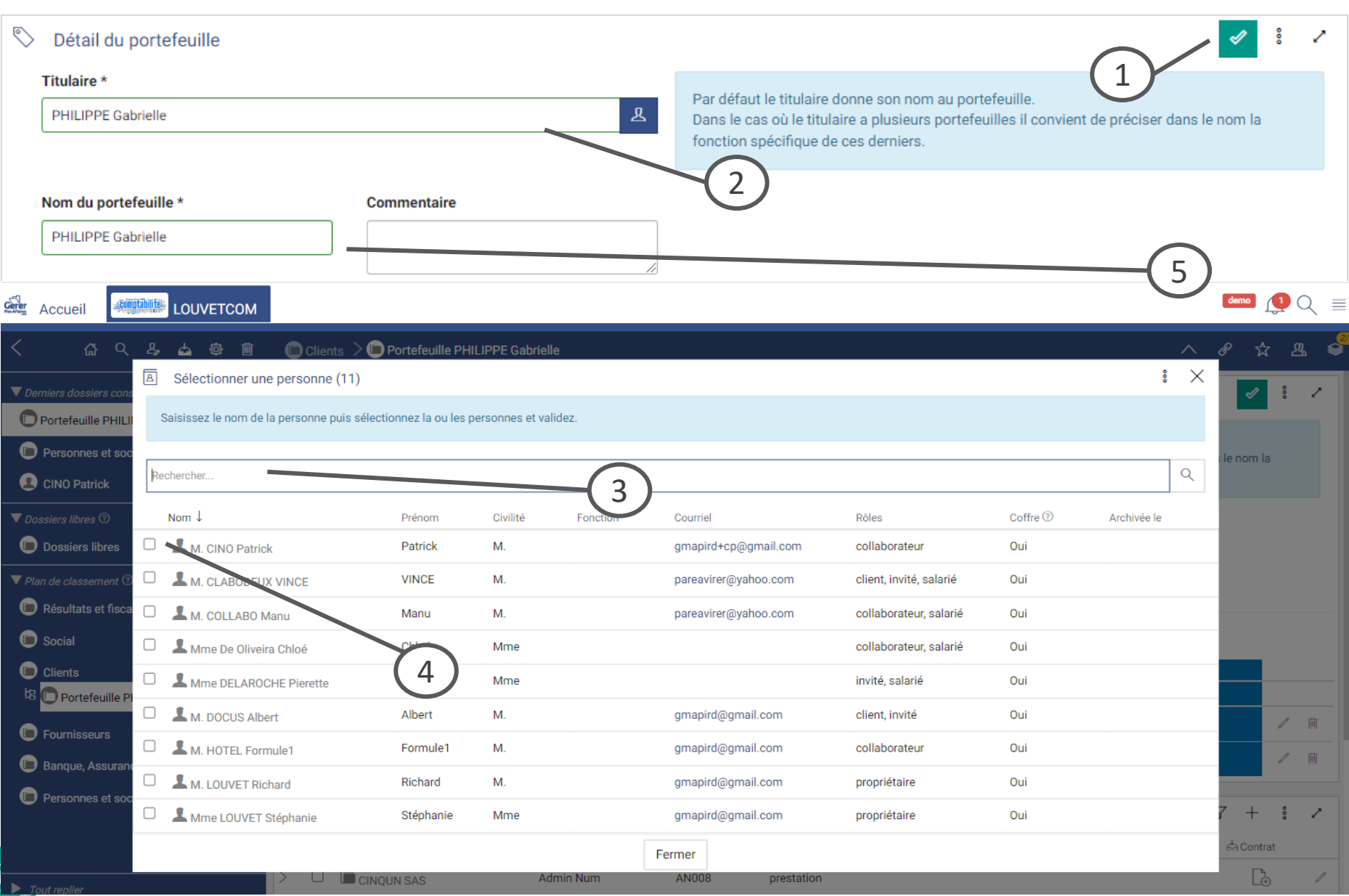

- 1. Après avoir cliqué sur le stylo, le bandeau passe en orange, le stylo se transforme en bouton « valider »
- 2. Cliquez dans le champ « Titulaire » pour modifier le titulaire du portefeuille, donc le gestionnaire des coffres clients attachés à ce portefeuille
- 3. Vous pouvez rechercher un collaborateur un saisissant son nom dans le champ audessus de la liste
- 4. Sélectionnez le collaborateur que vous voulez nommer titulaire du portefeuille
- 5. N'oubliez pas de renommer le portefeuille avec le nom du nouveau titulaire si nécessaire.

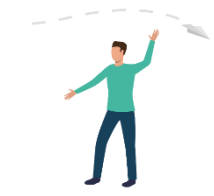

• **Modifier le portefeuille d'un coffre client –** transfert un coffre client d'un portefeuille collaborateur à un autre

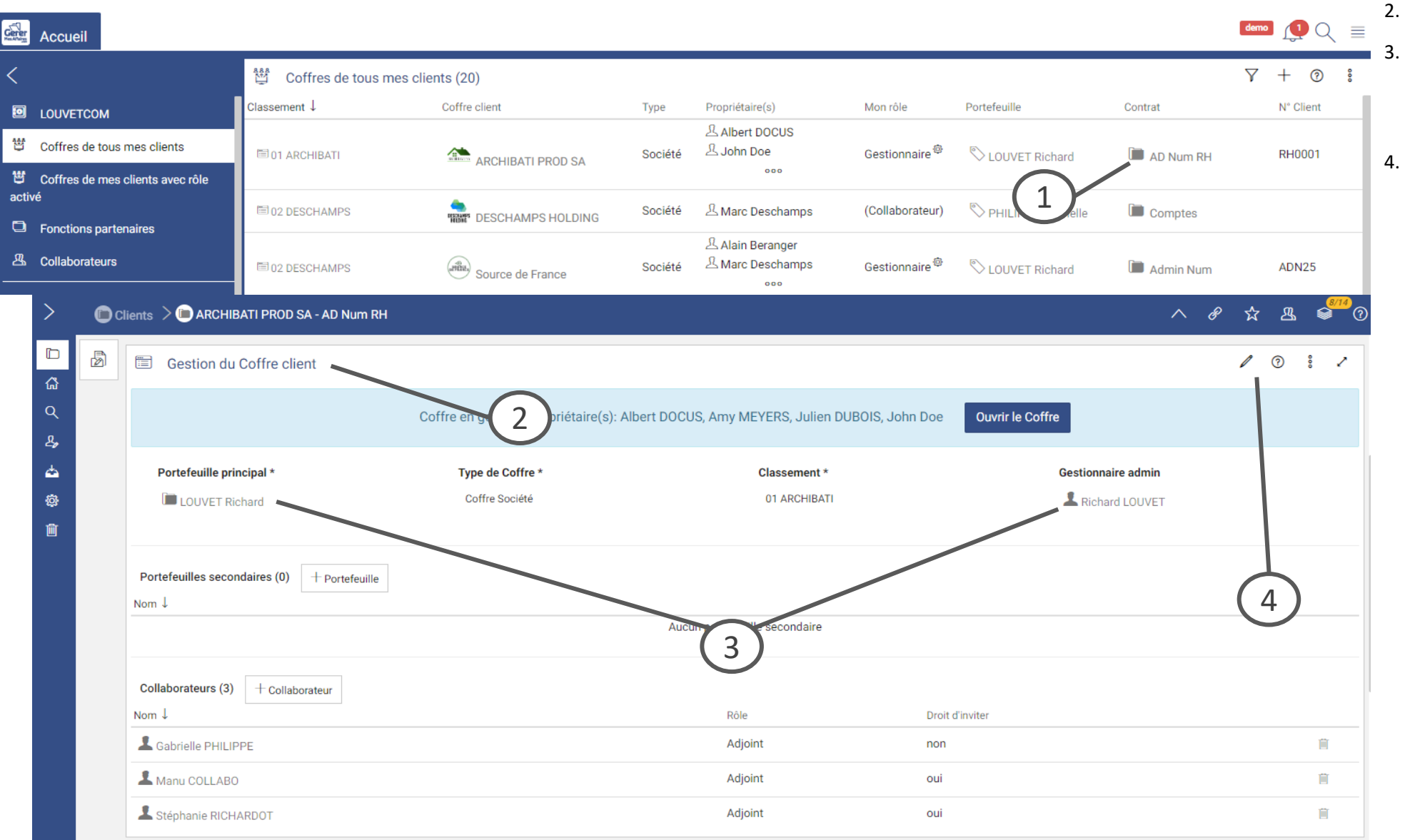

- 1. Cliquez sur le lien vers le dossier contrat client pour accéder à la **Gestion du coffre**
- 2. Ouvrez la rubrique « Gestion du coffre client
- 3. Vous pouvez voir ici quel est le portefeuille collaborateur qui gère le coffre client, et le collaborateur Gestionnaire du coffre (qui doit être le même)
- 4. Cliquez sur le stylo pour modifier le formulaire, et changer le portefeuille de rattachement

• **Modifier le portefeuille d'un coffre client –** transfert un coffre client d'un portefeuille collaborateur à un autre 1. Cliquez sur le champ du portefeuille principal  $\frac{3}{2}$  $^{\circ}$ □ Gestion du Coffre client  $\mathscr{Q}$ 2. Sélectionnez le portefeuille à rattacher au coffre client en cliquant sur le bouton Coffre en gestion. Propriétaire(s): Albert DOCUS, Amy MEYERS, Julien DUBOIS, John Doe **Ouvrir le Coffre** « choisir », puis validez avec la coche verte 3. Cliquez sur « Annuler » pour remplacer tous Portefeuille principal \* **Type de Coffre** Classement \* **Gestionnaire admin** les collaborateurs de l'ancien portefeuille 1  $\alpha$ **LOUVET Richard** 01 ARCHIBATI Richard LOUVET par les nouveaux, ou « Ok » pour conserver les anciens en ajoutant les nouveaux **Gestion du Coffre clier** ര 4. Le nouveau gestionnaire apparait dans la  $\heartsuit$  $\frac{8}{2}$  $\times$ Rechercher un portefeuille ৶ gestion du coffre client Nom  $\downarrow$ Commentaire 2 Portefeuille principal \* admin **COLLABO Manu** Choisir **LOUVET Richard OUVET** Choisir **LOUVET Richard** PHILIPPE Gabrielle Choisir rtefeuilles secondaires (0)  $\frac{1}{2}$  demo $\frac{1}{2}$   $\frac{1}{2}$   $\frac{1}{2}$   $\frac{1}{2}$   $\frac{1}{2}$ **LOUVETCOM erer** Accueil Vous allez modifier un portefeuille avec titulaire : voulez-vous garder les accès des  $\bigcirc$  Clients  $\geq$  ARCHIBATI PROD SA - AD Num RH  $\mathbb{R}$  &  $\mathbb{R}$ collaborateurs de l'ancien portefeuille ? Cliquez sur 'Ok' pour les garder, sur 'Annuler' pour les supprimer. 傝 **■** Gestion du Coffre client OK Annuler Portefeuille principal<sup>\*</sup> Type de Coffre **Classement** Gestionnaire admin 3 01 ARCHIBATI PHILIPPE Gabrielle Coffre Société & Gabrielle PHILIPPE Portefeuilles secondaires (0) + Portefeuille Nom 1 Aucun portefeuille secondaire Collaborateurs (2) + Collaborateur 4Nom  $\downarrow$ Rôle Droit d'invite LOUVET Richard (Adjoint) oui  $\mathbb{H}$  . LI OUVET Stéphanie (Adjoint) oui 盲